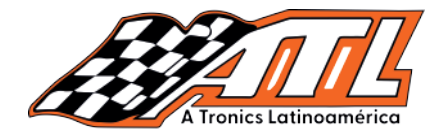

ATL Tronics Latinoamérica

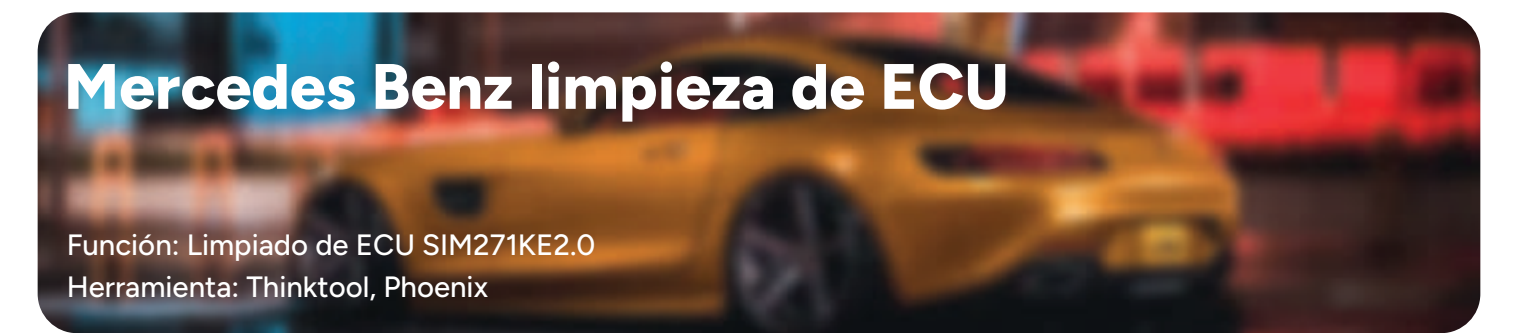

#### Engine(SIM266) Engine(CR6.xx) Lista de cobertura vehiculos

Motor CR3.xx Motor SIM266 Motor ME9.7 Motor MED17.7.x Motor SIM271DE2.0

xx Motor CR5.xx Motor C end<br>266 Motor CR6.xx Motor M .7 Motor CR60.xx Motor SI 17.7.x Motor CRD.11 Motor CI Motor CRD2.xx

Motor CRD3.xx Motor ME2.8.1 Motor SIM271KE2.0 Motor CR4-xx

#### **Operation method** Método de operación

Operation ECU model:SIM271KE2.0 Operación en ECU modelo: SIM271KE2.0 Esta función requiere programador

#### 1.- Selecciona software Mercedes Benz

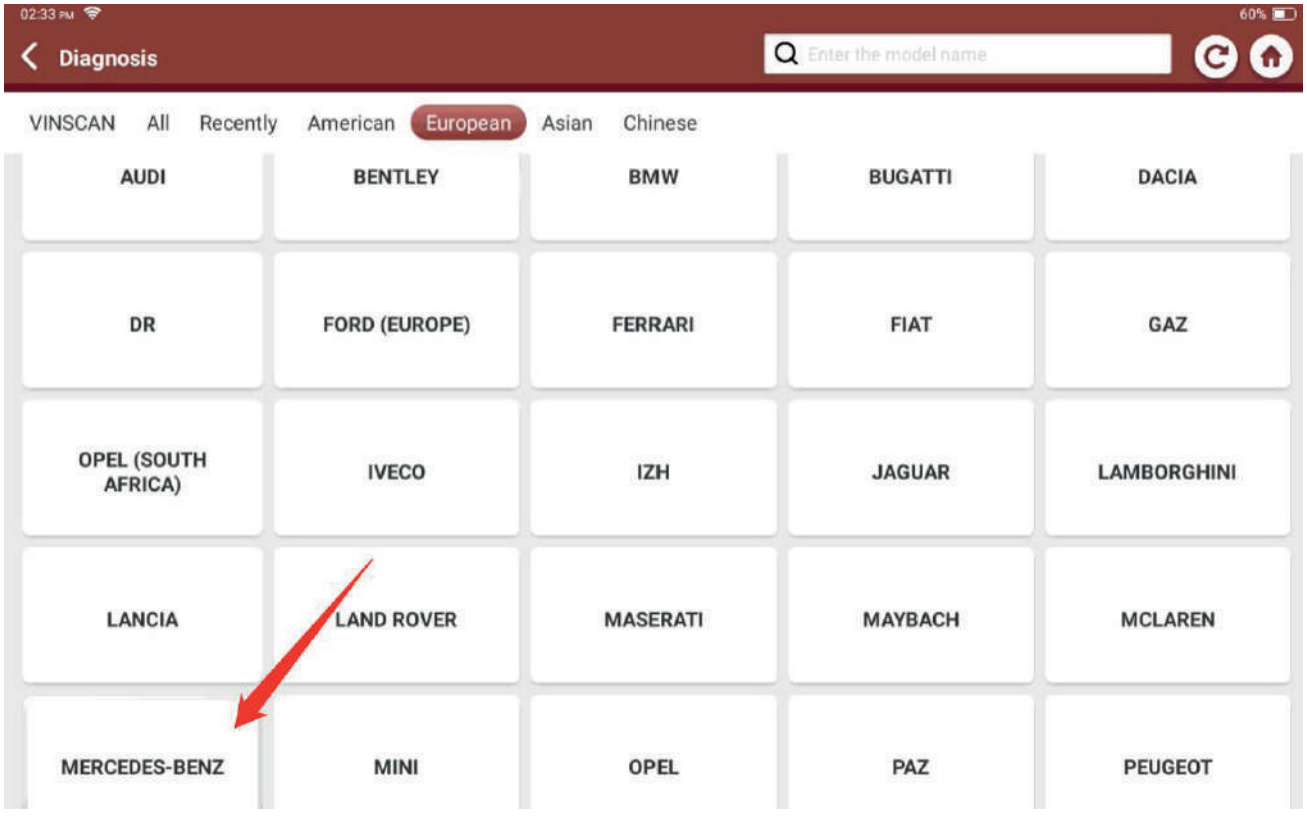

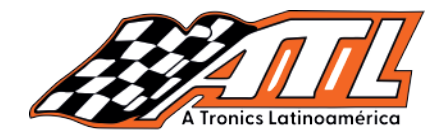

#### 2.- Selecciona función antirobo

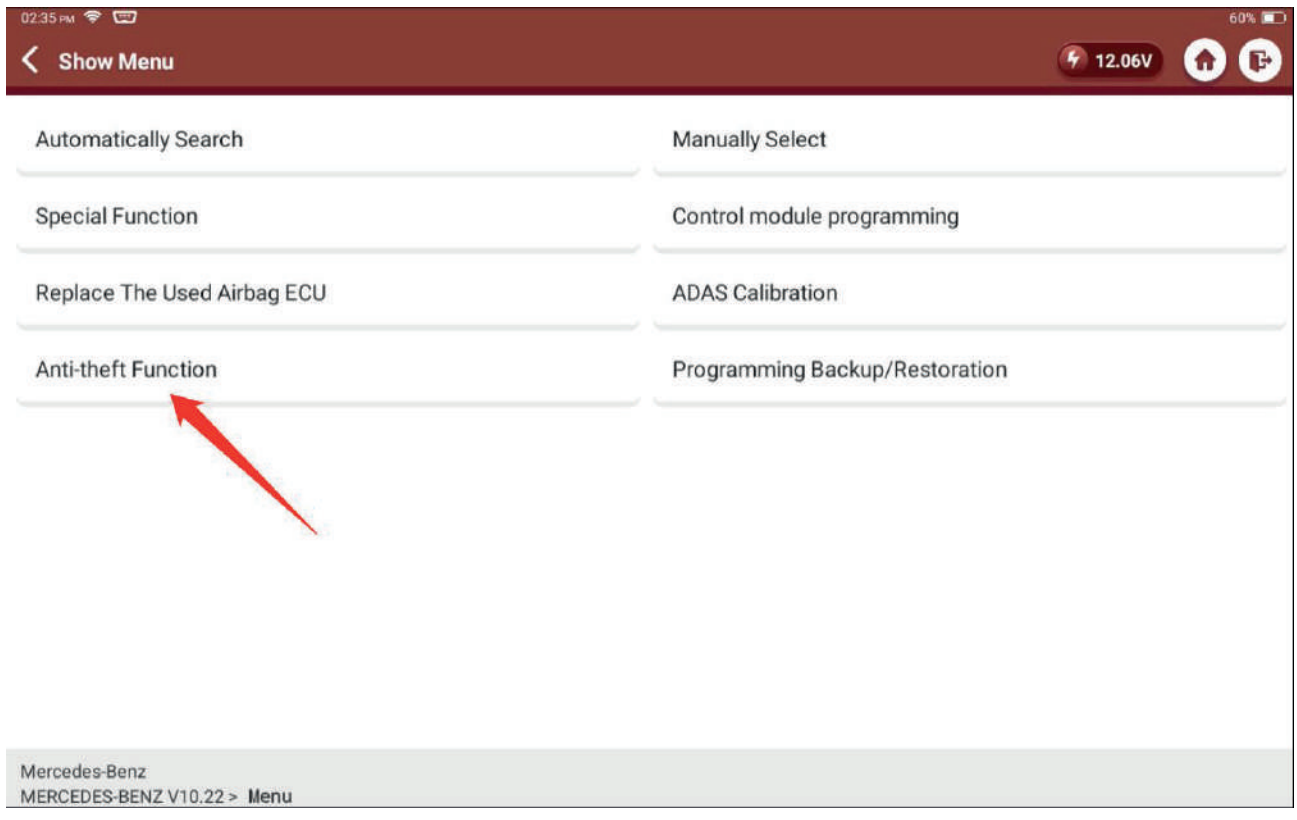

## 3.- Confirme que la red y el programador está correctamente

#### conectados Nota: Esta función requiere acceso a internet

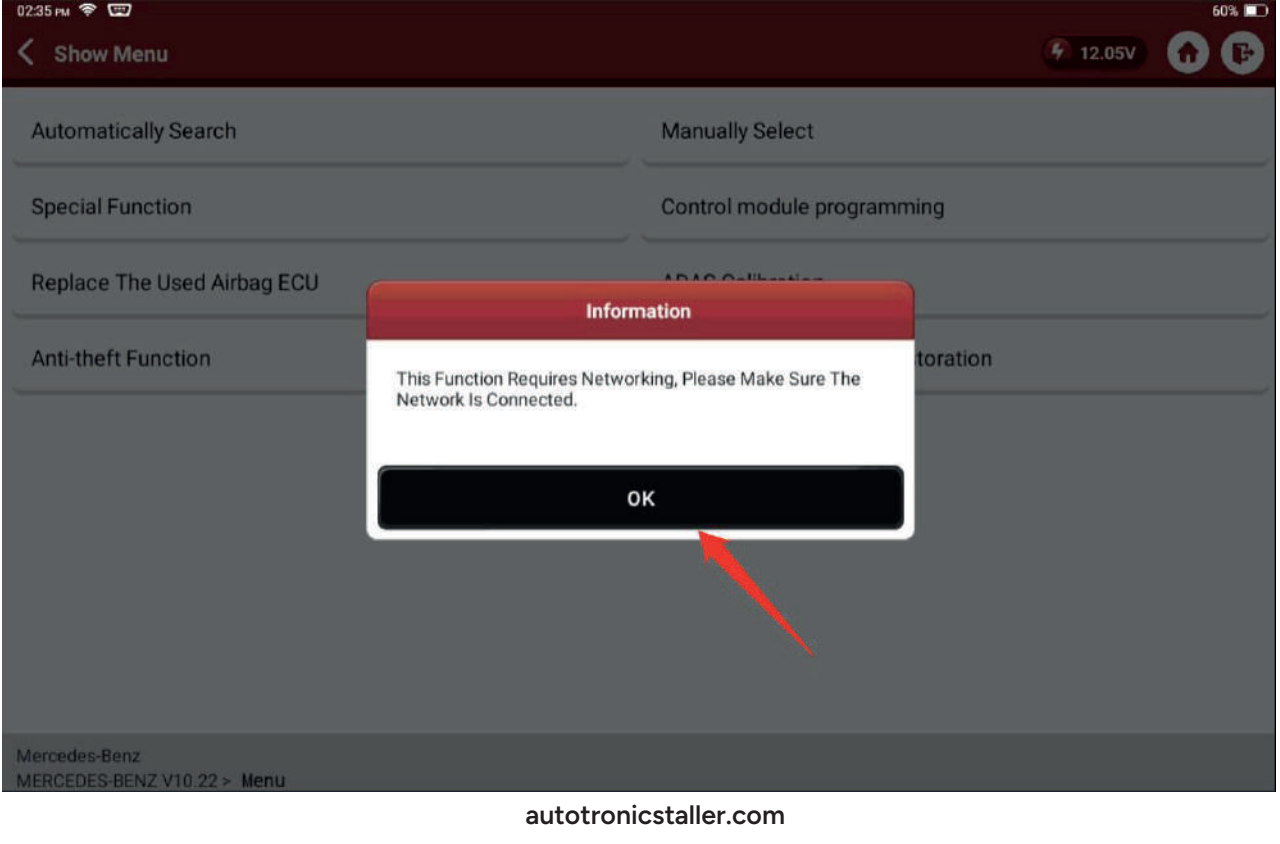

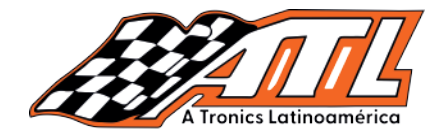

## 4.- Selecciona "Borrado de ECU"

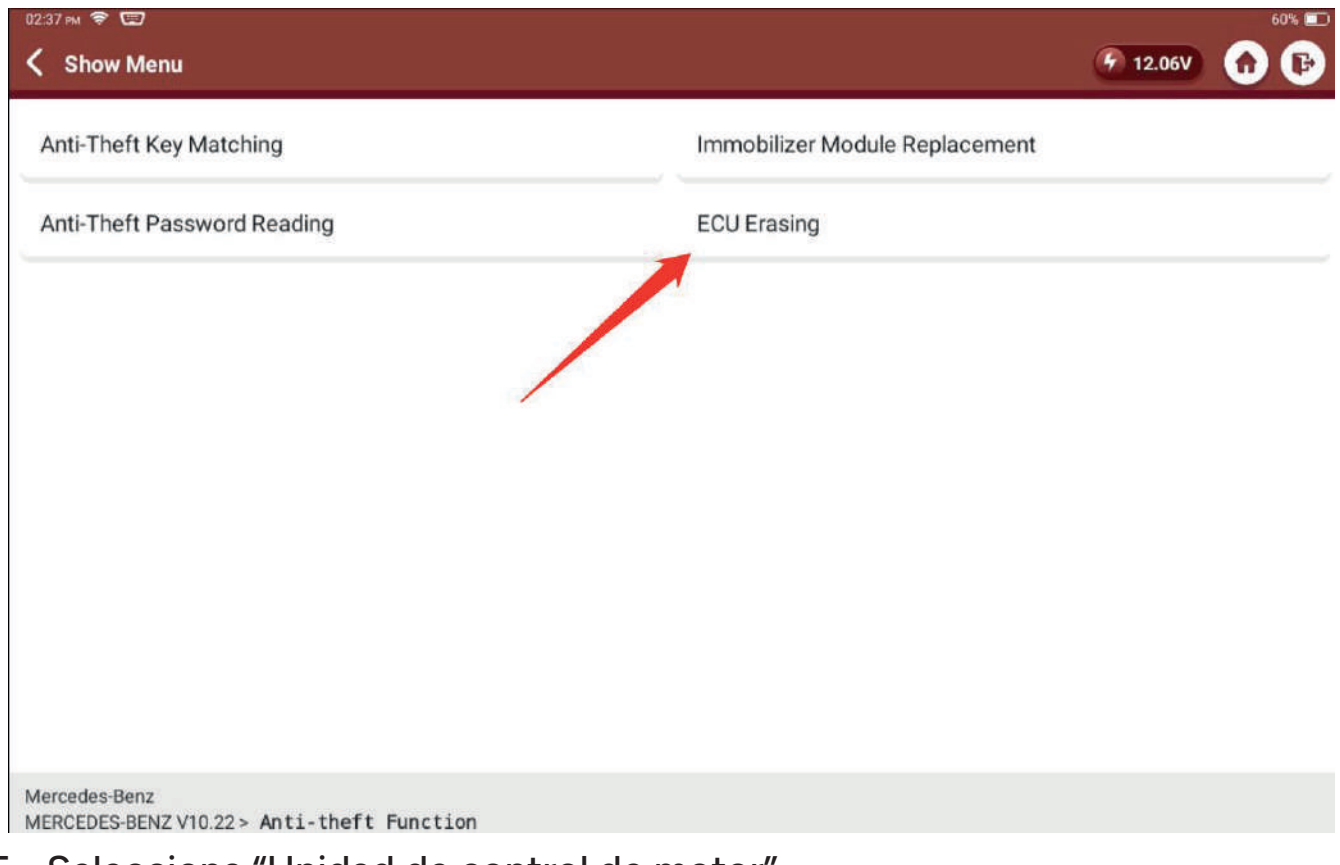

#### 5.- Selecciona "Unidad de control de motor"

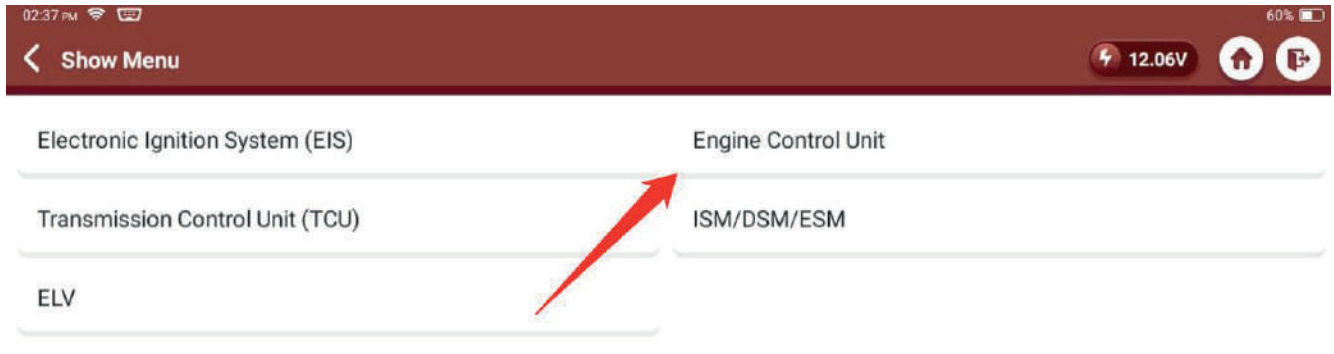

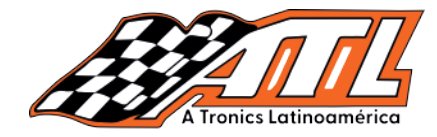

#### 6.- Selecciona "Diagrama de conexión"

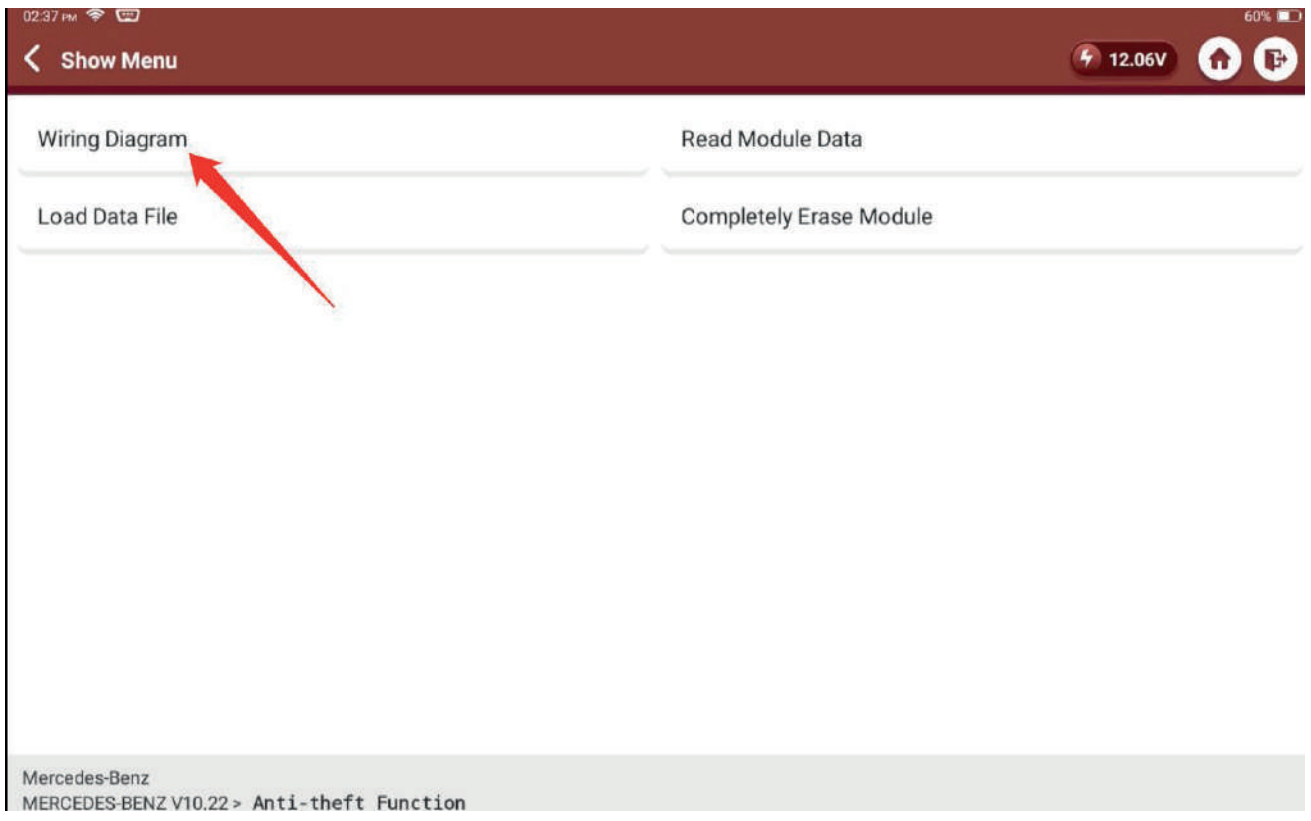

## 7.- Selecciona el modelo correspondiente

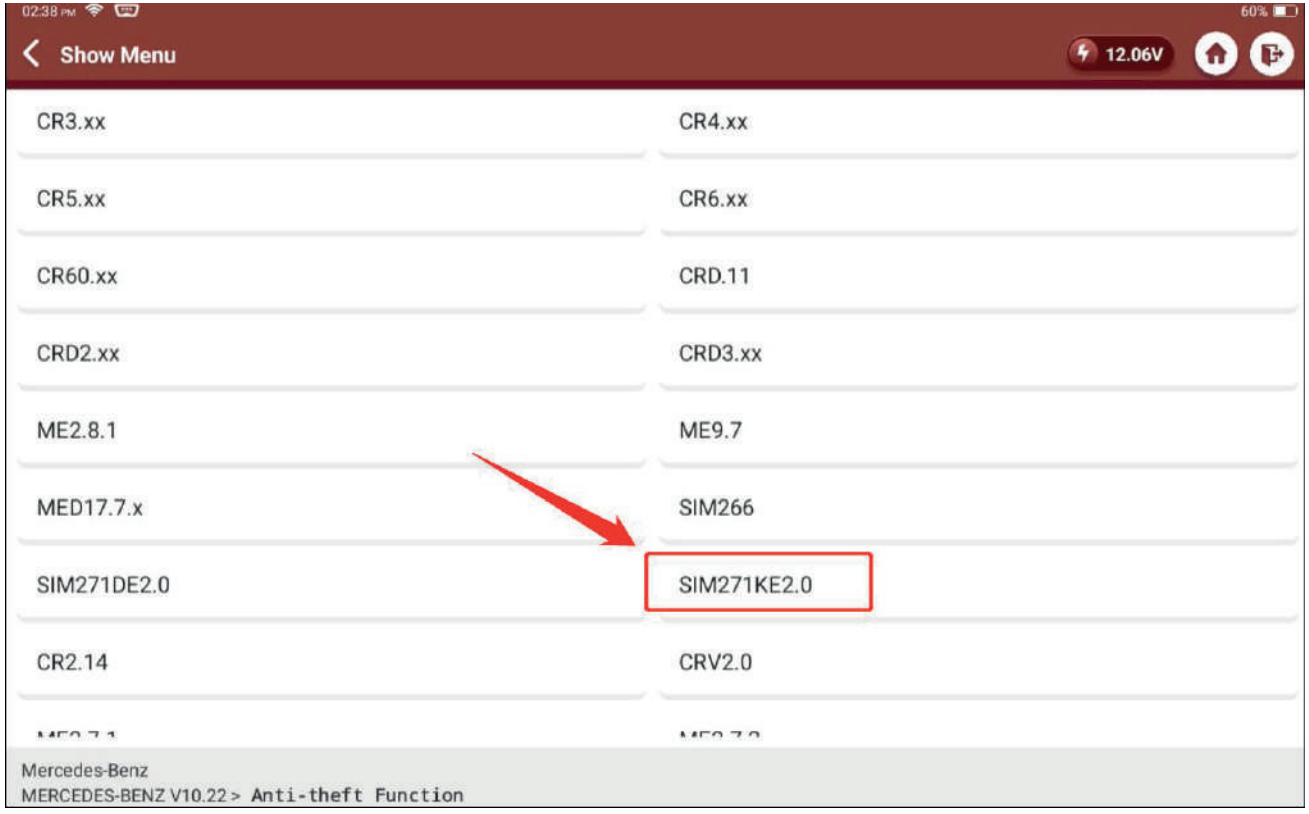

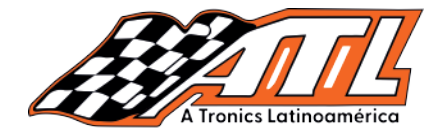

8.- Revisa y conecta todo de acuerdo a la imagen que aparece en pantalla Nota: Hay 2 métodos, utiliza el que vayas a utilizar ya que el primer requires MCU 3) Select the second wiring method método requiere el Adaptador MCU 3

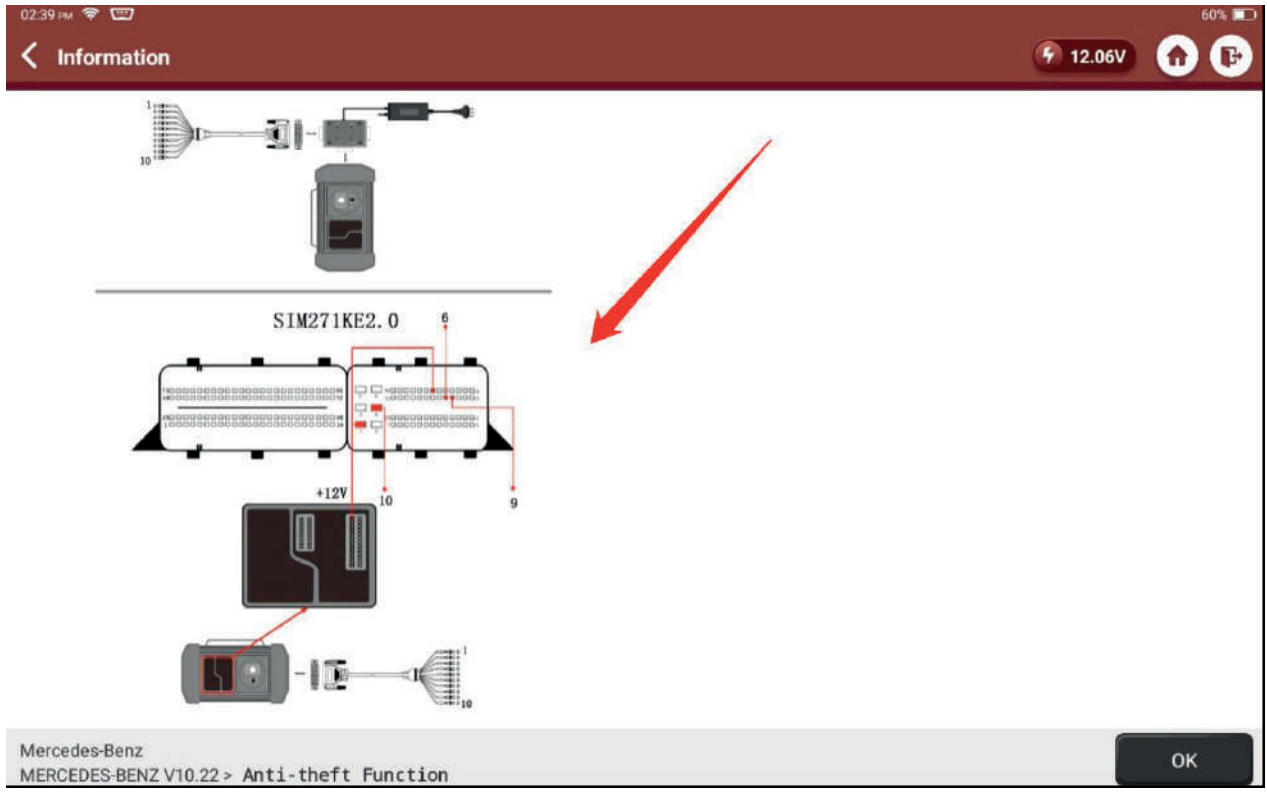

#### 9.- Selecciona "Borrado completo de módulo"

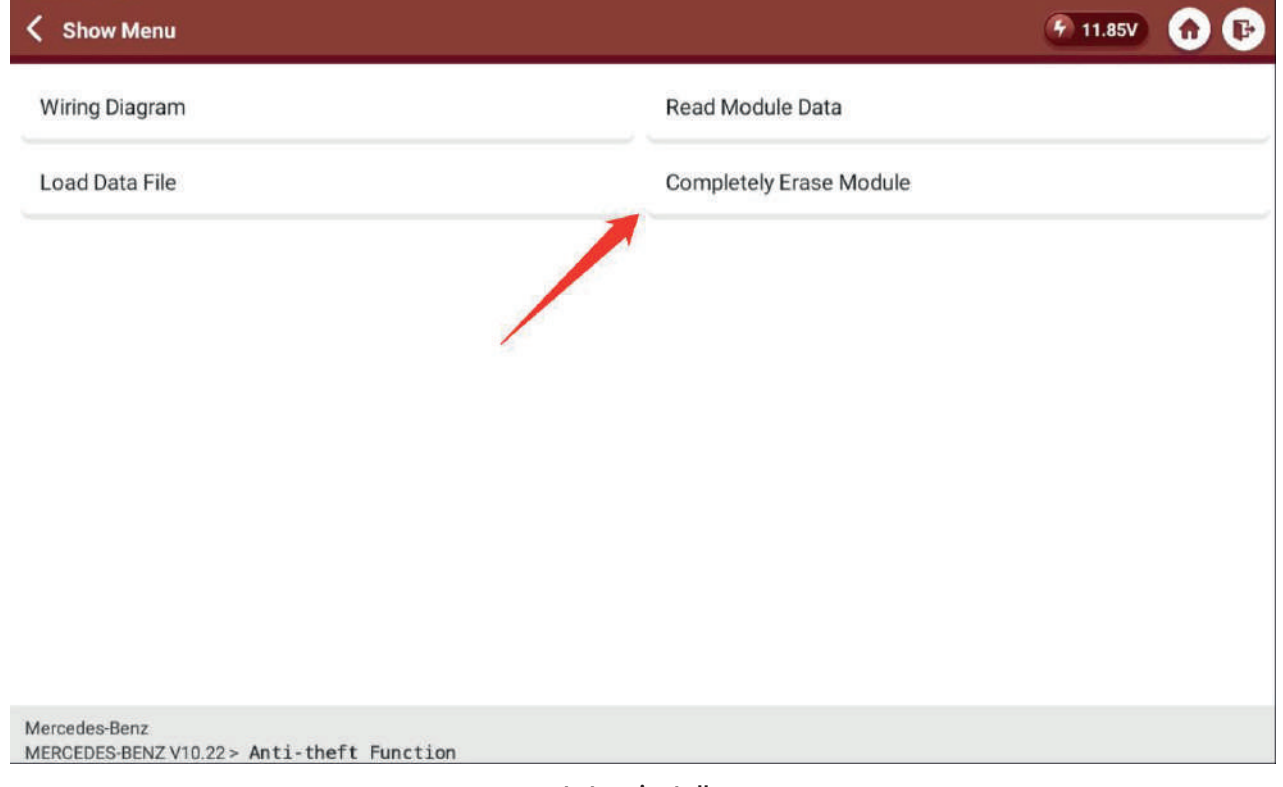

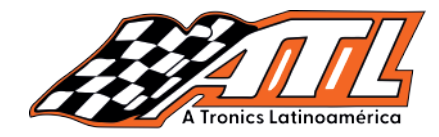

10.- Revisa el aviso, que se cumplan las condiciones de funcionamiento y presiona OK

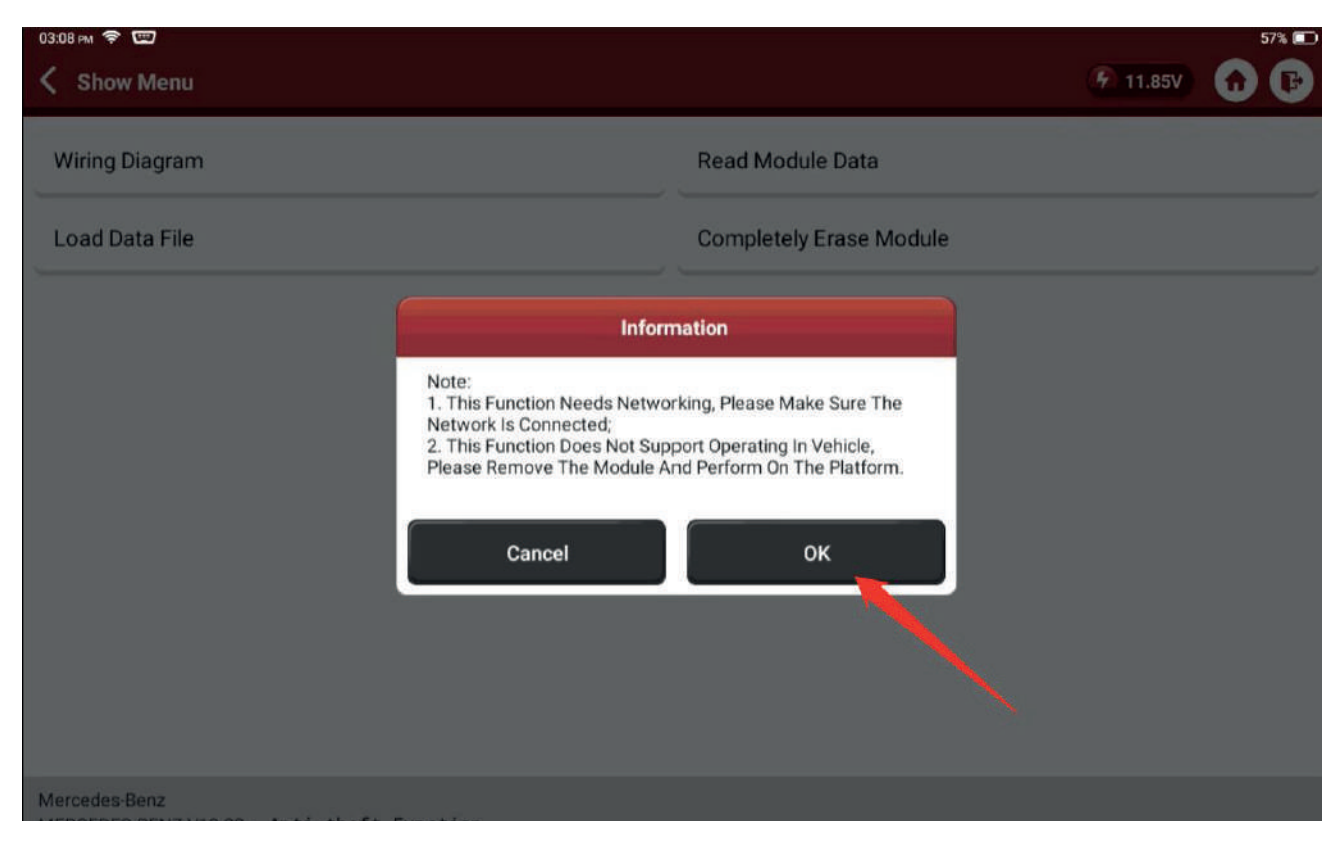

#### 11.- Revisa la info de la ECU y presiona ok

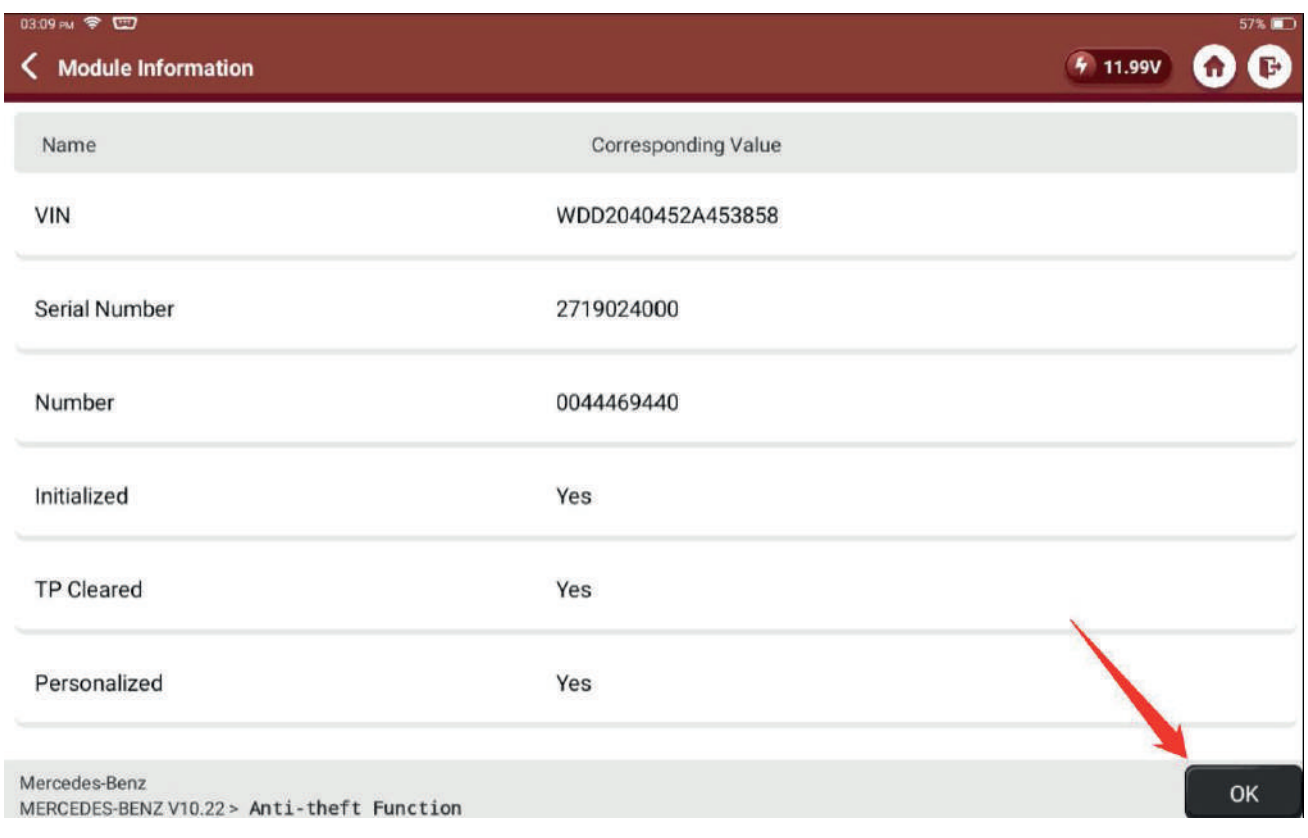

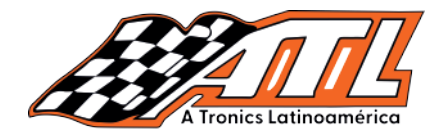

## 12.- Confirma si gustas realizar copida de seguridad de los datos, se recomienda realizar la copia siempre

![](_page_6_Picture_124.jpeg)

#### 13.- Ingresa el nombre del archivo que gustes, presiona ok

![](_page_6_Picture_125.jpeg)

![](_page_7_Picture_0.jpeg)

#### 14.- Revisa el anuncio de guardado y presiona ok

![](_page_7_Picture_57.jpeg)

#### 15.- Revisa el anuncio y presioa SÍ para borrar la ECU

![](_page_7_Picture_58.jpeg)

![](_page_8_Picture_0.jpeg)

#### 16.- La ECU se está borrando por favor espera

![](_page_8_Picture_62.jpeg)

#### 17.- Borrado con éxito, la interface despliega NO y la operación fue realizada

![](_page_8_Picture_63.jpeg)

# Mercedes Benz limpieza de ECU

Herramienta: Thinktool, Phoenix Función: Limpiado de ECU SIM271KE2.0

## Yesica Cruz 33 1448 7756

# Tienda ATL Tronics

![](_page_9_Picture_4.jpeg)

![](_page_9_Picture_5.jpeg)

# Nuevo TopScan

**Soporta CanFD Funciones IMMO** Datos en vivo **Bi direccionales** 8 reset servicio Diagnostico full

# **Otofix IM1**

Solución profesional para sistemas immo Funciones immo inteligentes avanzadas

![](_page_9_Picture_10.jpeg)

#### Ahora somos distribuidores *Autool®* certificados en México

![](_page_9_Picture_12.jpeg)

Expertos en el diseño y fabricación de herramientas de mantenimiento y modificación de automóviles.

Máquinas de humo, laboratorios inyección multímetros, y muchos más

# La mejor tecnología está en ATL Tronics

Pagos seguros Envios Inmediatos Soporte técnico

 $\boxed{?}$  $\boldsymbol{\Theta}$  $\Box$  Somos distribuidores certificados Visita nuestro sitio web autotronicstaller.com

![](_page_9_Picture_19.jpeg)